# fonctions

October 24, 2009

# **Contents**

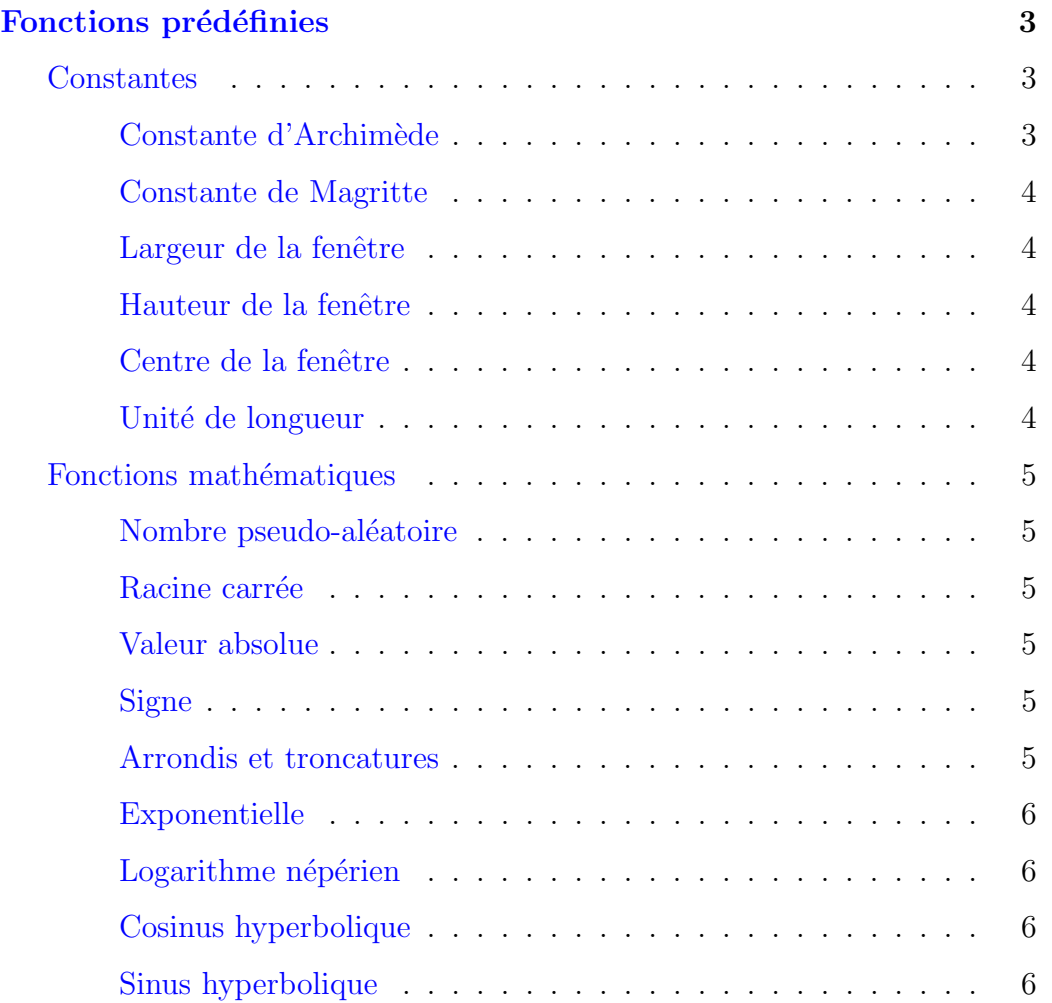

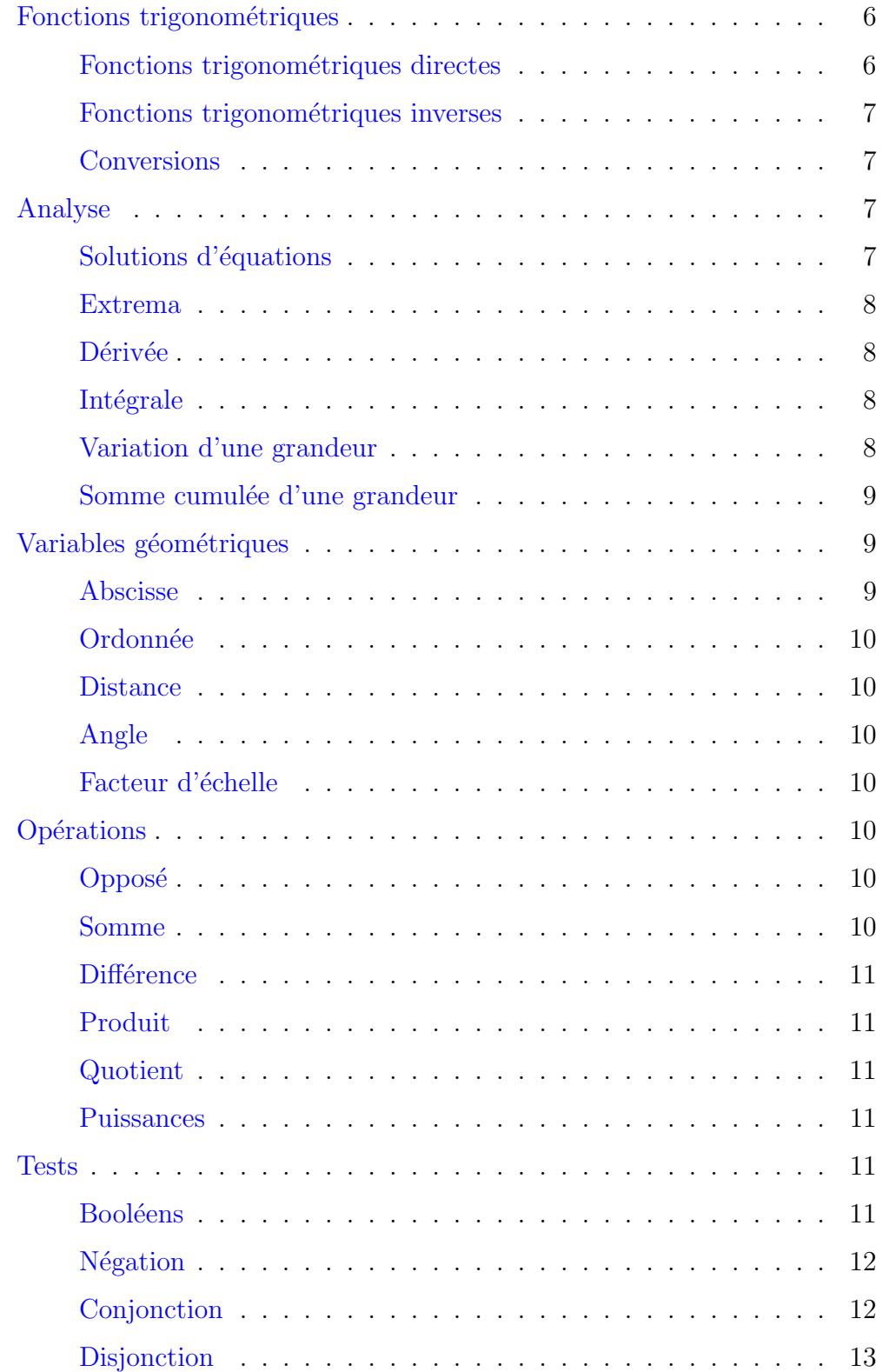

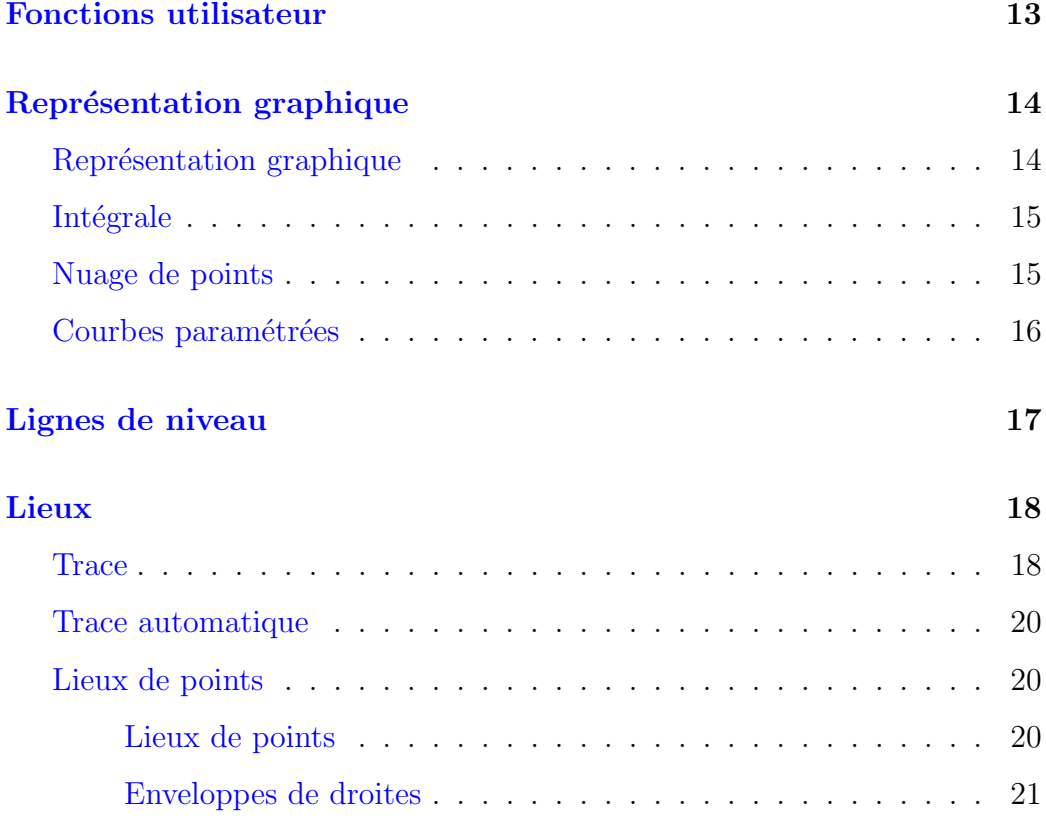

## Fonctions prédéfinies

<span id="page-2-0"></span>Les fonctions prédéfinies sont celles dont la liste apparaît dans un champ comme celui des coordonnés d'un point ou la valeur d'une expression. Elles sont donc omniprésentes puisqu'elles interviennent même dans la visibilité conditionnelle (onglet "conditionnel") et même dans les alias des objets!

## Constantes

#### <span id="page-2-1"></span>Constante d'Archimède

<span id="page-2-2"></span>Le nombre  $\pi$  se note pi ou Pi.

#### Constante de Magritte

<span id="page-3-0"></span>invalid est le nombre qu'on obtient lorsque par exemple on cherche l'abscisse du point d'intersection de deux droites parallèles ou la racine carrée d'un nombre négatif: Pour parodier Magritte<sup>[1](#page-3-5)</sup>, on peut dire que "ce n'est pas une constante". Sauf qu'elle ne provoque pas d'erreur de syntaxe, et qu'on peut la citer pour rendre invalide une grandeur, par exemple si un nombre est égal  $\alpha$  "if(x(P1)>0;x(P1);invalid)" ce nombre vaudra l'abscisse de P1 sauf si P1 est à gauche de l'axe des abscisses, auquel cas ce nombre ne sera pas défini. Ce qui permet de faire de la géométrie conditionnelle (le modèle hyperbolique de Poincaré est ainsi défini dans un demi-plan).

#### Largeur de la fenêtre

<span id="page-3-1"></span>windoww est en unité, la demi-largeur de la fenêtre (valeur absolue des plus grandes abscisses visibles). Par exemple cette constante vaut 8 si les abscisses vont de -8 à 8. On peut donc la modifier par un zoom.

#### Hauteur de la fenêtre

<span id="page-3-2"></span>windowh est, en unité, la hauteur de la fenêtre. Elle vaut donc 10 si les ordonn´ees vont de -5 `a 5. Un zoom la modifie.

#### Centre de la fenêtre

<span id="page-3-3"></span>windowcx et windowcy sont les coordonnées du centre de la fenêtre.

#### Unité de longueur

<span id="page-3-4"></span>pixel est le nombre de pixels qu'il y a dans une graduation (sur chacun des axes: on rappelle que sous CaRMetal le repère est toujours orthonormé, ce qui garantit que les cercles ne ressemblent pas `a des ellipses). Cette variable peut être modifiée par un zoom ou par un redimensionnement de la fenêtre.

<span id="page-3-5"></span><sup>&</sup>lt;sup>1</sup>Le tableau représentant une pipe avec le texte "Ceci n'est pas une pipe".

## Fonctions mathématiques

#### <span id="page-4-0"></span>Nombre pseudo-aléatoire

<span id="page-4-1"></span> $\mathbf{random}(\mathbf{x})$  crée un nombre pseudo-aléatoire équidistribué compris entre 0 et  $x^2$  $x^2$ . Par exemple, random(1) fournit un nombre pseudo-aléatoire compris entre 0 et 1 comme sur les calculatrices, tableurs etc. random(-1) fournit un nombre entre -1 et 0;  $random(360)$  fournit un angle aléatoire en degrés.

#### Racine carrée

<span id="page-4-2"></span> $sqrt(x)$  représente la racine carrée de  $x^3$  $x^3$ . L'expression obtenue est indéfinie si  $x$  est négatif.

#### Valeur absolue

<span id="page-4-3"></span>abs(x) désigne la valeur absolue de x. Par exemple "abs(x(M))" désigne la distance entre le point  $M$  et l'axe des ordonnées.

#### Signe

<span id="page-4-4"></span> $sign(x)$  désigne le signe de x, soit  $sign(x) = \frac{x}{x}$  $|x|$ (avec la convention  $sign(0) =$ 0). Ses valeurs sont 1, -1 et 0. Ainsi, " $sign(d(x(M)))$ " est égal à -1 si M se déplace vers la gauche, à 1 si M se déplace vers la droite, et à 0 si M ne bouge pas (ou se déplace verticalement).

#### Arrondis et troncatures

<span id="page-4-5"></span>round(x) désigne l'entier le plus proche de x, avec la convention habituelle d'arrondir au-dessus si la partie fractionnaire est 0,5: round(2.5) vaut 3 et pas 2.

floor(x) désigne l'entier immédiatement inférieur à  $x$ , soit sa partie entière

<span id="page-4-6"></span> $2$ Aléatoire se dit "random" en anglais. D'après B. Mandelbrot, ce mot vient du vieux français du moyen-âge, où on disait d'un cheval fou qu'il "allait à randon".

<span id="page-4-7"></span><sup>&</sup>lt;sup>3</sup>abréviation de l'anglais "square root".

si x est positif. Mais "floor(-3.2)" vaut -4 puisque  $-3$ ,  $2 < -3$ .  $ceil(x)$  désigne l'entier immédiatement supérieur à  $x$  (donc sa partie entière si  $x < 0$ . Les fonctions *floor* et ceil<sup>[4](#page-5-6)</sup> implémentent donc les valeurs approchées à 1 près par défaut (floor) et par excès (ceil). Pour faire un arrondi à 0,01 près, on fait "round $(100^*x)/100$ ". Pour avoir x modulo 7, on fait "x-floor $(x/7)$ \*7".

#### Exponentielle

<span id="page-5-0"></span> $exp(x)$  désigne l'exponentielle de x (soit  $e^x$ ).

#### Logarithme népérien

<span id="page-5-1"></span> $log(x)$  désigne le logarithme népérien de x.

#### Cosinus hyperbolique

<span id="page-5-2"></span>coshyp(x) désigne  $\frac{e^x + e^{-x}}{2}$ 2 .

#### Sinus hyperbolique

<span id="page-5-3"></span>sinhyp(x) désigne  $\frac{e^x - e^{-x}}{2}$ 2 .

## Fonctions trigonométriques

#### <span id="page-5-4"></span>Fonctions trigonométriques directes

<span id="page-5-5"></span> $\sin(x)$  désigne le sinus de x, où x est en degrés. Pour avoir le sinus d'un angle en radians, la fonction  $\text{rsin}(x)$  fait l'affaire.

 $\cos(x)$  désigne le cosinus de x, où x est en degrés. Pour avoir le cosinus d'un angle en radians, la fonction  $r\cos(x)$  fait l'affaire.

 $tan(x)$  désigne la tangente de x, où x est en degrés. Pour avoir la tangente d'un angle en radians, la fonction  $rtan(x)$  fait l'affaire.

<span id="page-5-6"></span><sup>4</sup> en anglais, "floor" est le plancher et "ceiling" le plafond.

#### Fonctions trigonométriques inverses

<span id="page-6-0"></span>La fonction  $arcsin(x)$  donne l'angle en degrés (entre -90 et 90) dont le sinus vaut x. Pour avoir le même angle en radians, on utilise  $rarsin(x)$ . Par exemple,  $arcsin(1)$  donne 90 (sous-entendu, degrés) alors que  $rarsin(1)$  donne une valeur approchée de  $\frac{\pi}{2}$ .

2 La fonction  $arccos(x)$  donne l'angle en degrés (entre 0 et 180) dont le cosinus vaut x. Pour avoir le même angle en radians, on utilise  $rarccos(x)$ . La fonction  $arctan(x)$  donne l'angle en degrés (entre -90 et 90) dont la tangente vaut x. Pour avoir le même angle en radians, on utilise  $r,\text{arctan}(x)$ .

#### Conversions

<span id="page-6-1"></span> $deg(x)$  est l'angle en degré dont la valeur en radians est x. Par exemple, " $deg(pi/2)$ " donne 90.

rad(x) donne la valeur en radians de l'angle mesurant x degrés.

angle $180(x)$  donne l'angle entre -180° et 180° qui a la même mesure que  $x$ (en degrés). Ainsi "angle $180(270)$ " donne -90.

angle360(x) donne l'angle entre 0<sup>°</sup> et 360<sup>°</sup> ayant la même mesure que x. Ainsi "angle360(-10)" donne 350.

#### Analyse

#### <span id="page-6-2"></span>Solutions d'équations

<span id="page-6-3"></span>**zero(f,a,b)** donne une solution de l'équation  $f(x) = 0$  sur l'intervalle [a; b]. Pour l'utiliser, il faut que f soit le nom d'une fonction utilisateur (voir ci-dessous comment on en crée). Si la fonction f s'annule entre  $a$  et  $b$ , **zero(f,a,b)** est un réel: L'une des solutions de  $f(x) = 0$  sur [a; b]. Sinon,  $zero(f,a,b)$  est indéterminé.

Il est donc souhaitable dans la mesure du possible que f s'annule exactement une fois dans l'intervalle [a; b]. Si  $f(x) = 0$  a plusieurs solutions sur [a; b], celle qui est fournie par  $zero(f,a,b)$  est indéterminée (en fait elle est déterminée par le fait que la méthode utilisée est la dichotomie). Cette précaution est nécessaire parce que  $a, b$  et même  $f$  peuvent dépendre de curseurs, ou des coordonnées de points.

#### Extrema

<span id="page-7-0"></span> $min(f, a, b)$  donne l'une des valeurs de x pour lesquelles f est minimale sur  $[a; b]$ . Le minimum est déterminé s'il n'est atteint qu'une fois sur l'intervalle  $[a; b]$ .

 $max(f, a, b)$  donne l'une des valeurs de x pour lesquelles f est maximale sur  $[a; b]$ . Le maximum est déterminé s'il n'est atteint qu'une fois sur l'intervalle  $[a; b]$ .

#### Dérivée

<span id="page-7-1"></span> $diff(f, x)$  calcule le nombre dérivé de f en x. f doit être le nom d'une fonction utilisateur (voir plus bas comment on en obtient une). Si  $f$  est une fonction de plusieurs variables, c'est par rapport à  $x$  que  $diff$  dérive f.

#### Intégrale

<span id="page-7-2"></span> ${\rm integerate(f,a,b)}$  donne  $\int^b$ a  $f(x)$  dx. f doit être le nom d'une fonction utilisateur (voir plus bas). L'intégrale est évaluée par la méthode de Romberg. Si  $f$  est en mode "seulement avec des points" (voir plus bas), integrate $(f)$ (sans les bornes) calcule la somme de Riemann correspondante, c'est-à-dire  $\sum^{n-1}$  $_{k=0}$  $\delta f(a + \delta k(b - a))$ , où a et b sont les bornes et  $\delta$  le pas donnés dans

l'onglet "numérique" de f, et n est la partie entière de  $\frac{1}{5}$  $\delta$ .

Si  $f$  est une courbe paramétrée, integrate $(f)$  donne l'aire algébrique qu'elle délimite. length(f) donne la longueur de la courbe f, laquelle peut être la représentation graphique d'une fonction définie sur un intervalle, ou une courbe paramétrique, ou un lieu.

#### Variation d'une grandeur

<span id="page-7-3"></span> $d(x)^5$  $d(x)^5$  est la variation de la grandeur x, c'est-à-dire de combien la grandeur est en train de varier. Le plus souvent, on a donc  $d(x) = 0$ . Cette fonction permet donc (en autres) de mesurer l'activité de la souris, c'est-à-dire

<span id="page-7-4"></span> ${}^{5}$ La même notation est utilisée pour une fonction de deux variables: La distance, décrite ci-dessous

d'introduire la notion de temps dans les figures géométriques.

Par exemple, si P1 est un point, l'expression " $d(x(P1))$ " affiche la variation instantanée de l'abscisse de P1.

La fonction  $d(x)$  ne s'applique pas seulement à des nombres x mais aussi à des points. Dans ce cas  $d(P)$  est la distance dont P a bougé.

#### Somme cumulée d'une grandeur

<span id="page-8-0"></span> $sum(x)$  a l'effet inverse de la fonction précédente: Elle additionne à chaque  $\acute{e}$ vènement (mouvement de la souris, création ou modification d'un objet) la valeur courante de  $x$ : Le résultat peut vite devenir très grand!

sum(x,f) a le même effet que sum(x) si  $f > 0$  mais si  $f < 0$ , la somme est remise à zéro. Typiquement f est égal à  $-p$  où p est une case booléenne à cocher, intitulée "remise à zéro du compteur" ou quelque chose comme ca. Par exemple, si P1 est le point considéré ci-dessus, "sum(d(x(P1)))" est constamment égale à l'abscisse de P1: Peu intéressant, mais pour peu qu'on insère une valeur absolue, "sum(abs( $d(x(P1))$ )" donne la variation absolue de l'abscisse de P1 qui mesure donc de combien P1 a bougé depuis qu'on a ouvert la figure.

Un exemple d'utilisation de cette fonctionnalité est la macro "progress bar" qui utilise "sum" comme un compteur.

## Variables géométriques

#### <span id="page-8-1"></span>Abscisse

<span id="page-8-2"></span> $\mathbf{x}(\mathbf{P})$  (fonction notée x) désigne l'abscisse du point P. C'est bien une fonction mais l'antécédent est un point, pas un nombre. D'ailleurs  $P$  n'a même pas besoin d'être un point: Si  $P$  est une droite, une demi-droite, un segment ou un vecteur (lequel n'est autre qu'un segment en forme de flèche),  $x(P)$ est l'abscisse d'un vecteur directeur unitaire de la droite ou du segment, ou l'abscisse du vecteur normalisé.

Un exemple utilisant la variation d'un nombre: Créer un point P1 et lui donner comme abscisse " $x(P1)+10*rsin(d(x(P1)))$ " et l'analogue pour l'ordonnée. Puis essayer de bouger P1 à la souris. Déconseillé à ceux qui ont abusé du café, ou qui sont sujets au mal de mer...

#### **Ordonnée**

<span id="page-9-0"></span> $y(P)$  désigne l'ordonnée de P si celui-ci est un point, celle d'un vecteur directeur unitaire si P est une droite, une demi-droite, un segment ou un vecteur.

Pour avoir le coefficient directeur de la droite d1, on utilise donc "y(d1)/x(d1)".

#### Distance

<span id="page-9-1"></span> $d(A,B)^6$  $d(A,B)^6$  donne la distance entre A et B. Elle suppose bien sûr que A et B soient des points déjà créés sur la figure.

#### Angle

<span id="page-9-2"></span>La fonction  $a$  a trois points pour antécédents, et un nombre pour image. Autrement dit,  $a(P1,P2,P3)$  donne l'angle, en degrés, entre les points  $P1$ , P2 et P3 (c'est-à-dire  $\widehat{P_1P_2P_3}$ , le sommet est donc P2).

#### Facteur d'échelle

<span id="page-9-3"></span>**scale(x,a,b)** donne le nombre  $\frac{x-a}{b}$  $b - a$ si  $a \leq x < b$ , "invalid" sinon.

#### Autoréférence

<span id="page-9-4"></span>this, lorsqu'on l'utilise dans les propriétés d'un objet, est une référence à l'objet lui-même. Par exemple, si on veut assujettir les coordonnées d'un point à être entières, sans avoir à chercher comment s'appelle ce point, on entre comme abscisse de ce point "round $(x(this))$ " et analogue pour l'ordonnée (par exemple si elle est enchaˆın´ee `a l'abscisse, c'est automatique). Alors si le point s'appelle "P1", l'abscisse devient "round $(x(P1))$ ".

Le symbole "arobase"  $(\mathbf{\Theta})$  a le même effet sauf qu'il permet de faire référence à un autre objet, et même à un objet pas encore défini.

<span id="page-9-5"></span> ${}^{6}$ La même notation désigne aussi une fonction unaire (à une seule variable) qui évalue la variation instantanée d'un nombre; voir plus haut.

## **O**pérations

<span id="page-10-0"></span>En appliquant une des fonctions ci-dessus à une expression (ou plusieurs selon le cas), on obtient une autre expression, mais aussi en combinant des expressions par l'une des opérations suivantes:

#### Opposé

<span id="page-10-1"></span>L'opposé de x est noté  $-x$ .

#### Somme

<span id="page-10-2"></span>La somme de a et b est notée  $a+b$ .

#### Différence

<span id="page-10-3"></span>La différence entre a et b est notée **a-b**.

#### Produit

<span id="page-10-4"></span>Le produit de a et b est noté  $a^*b$ .

#### Quotient

<span id="page-10-5"></span>Le quotient de a et b est noté  $a/b$ . Si b est nul, le quotient est indéterminé  $(\text{égal } \hat{a}$  "invalid"). La division est exacte, donc si on veut un quotient entier (euclidien) il faut utiliser la fonction "floor". Voir à cette fonction pour un exemple de calcul de reste euclidien.

#### Puissances

<span id="page-10-6"></span>CaRMetal possède deux notations pour  $a^b$ : La classique  $a \wedge b$  et l'ancienne a<sup>\*\*</sup>b. Dans les deux cas, si a est négatif, l'exposant se doit d'être entier. Pour CaRMetal,  $0^0 = 1$ .

CaRMetal connaît les règles de priorité opératoire, que l'on peut bien entendu contourner par l'usage de parenthèses. Si on oublie une parenthèse fermante, ou tout autre erreur de syntaxe, CaRMetal envoie un message d'erreur et réinitialise l'expression.

## Tests

#### <span id="page-11-0"></span>**Booléens**

<span id="page-11-1"></span>Lorsqu'on met deux expressions de part et d'autre d'un symbole de relation comme " $>$ ", Le résultat est une expression qui vaut 1 si la relation est vérifiée, 0 sinon: On parle d'expression booléenne mais les nombres 0 et 1 sont considérés aussi comme entiers et peuvent être additionnés, divisés etc. Les relations possibles sont les suivantes:

- $\bullet$  < pour "inférieur à".
- > pour "supérieur  $\grave{a}$ ".
- $\bullet$   $\lt$  = pour "inférieur ou égal à".
- $>=$  pour "supérieur ou égal à".
- $\bullet$  == pour "égal à".
- $\sim$  = pour "environ égal à" (la différence est, en valeur absolue, inférieure  $\lambda$  10<sup>-10</sup>).

On constate que l'égalité s'écrit par un double signe "=" et qu'il n'y a pas de signe pour " $\neq$ ". Pour coder le fait que  $a \neq b$  il faut donc utiliser une négation (voir ci-dessous).

Exemples: " $3>4$ " donne 0, ainsi que " $3=4$ " mais " $3<=4$ " donne 1.

Utilité de ∼=: Dans les tests, il peut arriver que le résultat du test soit faux alors qu'il aurait dû être vrai. Par exemple, la distance entre le centre d'un cercle de rayon 5 et un point du cercle peut ne pas être exactement ´egale `a 5 (erreurs d'arrondis). Remplacer "==" par "∼=" est plus prudent dans ce cas. C'est par exemple ce qui évite qu'un angle soit affiché comme  $\equiv$ égal à 90° alors que les droites sont considérées non perpendiculaires...

**inside(P,c)** est une expression booléenne valant 1 si le point P est à l'intérieur du cercle c et 0 sinon. Cette fonction marche aussi avec des polygones.

#### **N**égation

<span id="page-11-2"></span>Le point d'exclamation placé devant une expression booléenne (égale à 0 ou 1) la soustrait à 1. Ce symbole joue donc le rôle de négation. Il effectue d'ailleurs une conversion en booléen selon la règle "tout ce qui n'est pas nul

#### vaut un".

Pour coder  $a \neq b$  on écrit donc "!(a==b)" (ou "!(a~=b)" si on veut être prudent, voir ci-dessus).

#### Conjonction

<span id="page-12-0"></span>Le symbole "ampersand"  $(\&)$ , dédoublé sert de conjonction entre expressions booléennes. Il a donc le même effet que la multiplication sauf qu'il convertit en booléen les expressions, permettant d'écrire "2&&3" pour 1.

Si c1 et c2 sont deux surfaces (polygones ou disques), et P un point, la variable "inside(P,c1) $\&\&$  inside(P,c2)" est égale à 1 si et seulement si le point P se trouve dans  $c_1 \cap c_2$  ce qui permet de gérer des diagrammes de Venn.

#### Disjonction

<span id="page-12-1"></span>La disjonction entre booléens est représentée par un symbole "pipe" () lui aussi dédoublé. p||q est donc nul si et seulement si p et q le sont tous les deux.

## Fonctions utilisateur

<span id="page-12-2"></span>Une fonction utilisateur, obtenue en cliquant sur l'icône " $f(x)$ ", est en quelque sorte une fonction que l'on peut ajouter à la liste ci-dessus. Comme tout objet CaRMetal, on peut modifier sa couleur, la mettre en gris clair (option "pointillés" dans l'onglet "aspect"), lui donner un aspect conditionnel, un numéro de calque etc.

Le plus important dans cet objet, c'est sa définition (dans l'onglet "numérique"). On peut définir des fonctions d'une variable (dans ce cas elle s'appelle x), de deux variables (x et y), et même de trois  $(x,y,z)$  ou quatre  $(x,y,z,t)$  variables. Exemples

• Fonction d'une variable réelle: Expression "sinhyp(x)/coshyp(x)"; bien sûr dans ce cas on nomme la fonction "tanhyp". Désormais la figure comprendra une fonction de plus, la tangente hyperbolique. On pourra l'utiliser dans "tanhyp(3)" ou d'autres expressions de ce genre.

• Primitive d'une fonction: Comme la fonction  $x \mapsto e^{-x^2}$  n'a pas de primitive calculable par formule analytique, on ne peut obtenir la "fonction d'erreur"  $\frac{1}{\sqrt{2}}$  $2\pi$  $\int x^x$  $-\infty$  $e^{-\frac{t^2}{2}}dt$  que par un procédé numérique (approché) comme Romberg. Sous CaRMetal c'est assez facile: On clique sur l'icône "f(x)", on laisse "variables" sur "x" (une seule variable) et on entre dans le champ "f(x)=" l'expression "exp(-x $\wedge$ 2/2)". Si la fonction ainsi créée s'appelle f1, on recommence la manœuvre avec une fonction appelée "erfc" et dont la définition est "integrate $(f1;-4;x)/sqrt(2*pi)$ ", et avec laquelle on peut calculer des probabilités gaussiennes<sup>[7](#page-13-0)</sup>. Voici la représentation graphique:

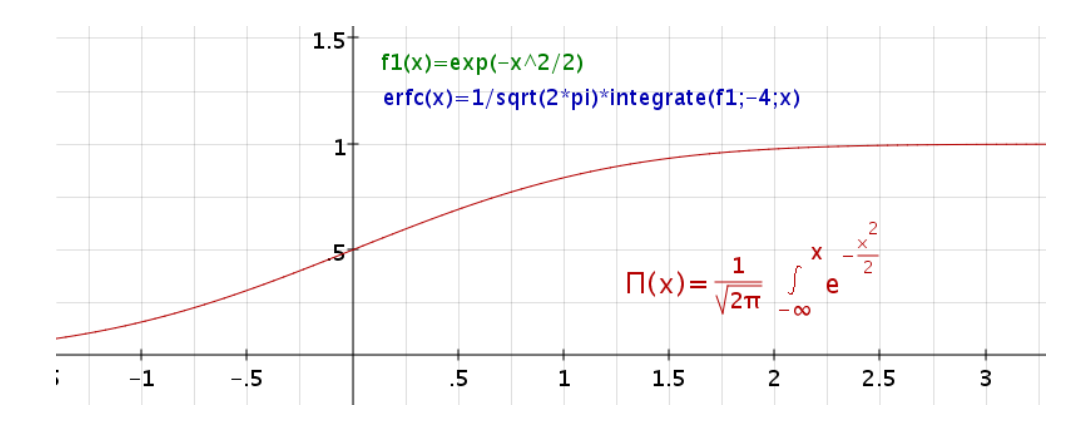

- Fonction booléenne d'une variable réelle: La fonction s'appelle "entier" et vaut " $x = floor(x)$ ". Alors entier(x) vaut 1 si et seulement x est entier.
- Fonction réelle de deux variables: Distance dans le plan. On crée un point A dans le plan et la fonction f1 dont l'expression est "sqrt((x $x(A))\wedge 2+(y-y(A))\wedge 2$ ". Cette utilisation de la fonction f1 plutôt que de la distance entre deux points évite le recours à un autre point que A et, en additionnant plusieurs fonctions de ce genre, on peut avoir des lignes de niveau (avec l'outil plus bas) et explorer dynamiquement le point de Fermat d'un triangle.

<span id="page-13-0"></span><sup>&</sup>lt;sup>7</sup>-4 a été choisi comme approximation de  $-\infty$ .

## Représentation graphique

## <span id="page-14-0"></span>Représentation graphique

<span id="page-14-1"></span>En cliquant sur l'icône représentant un graphe dans un repère, on peut créer une fonction utilisateur mais en même temps la représenter graphiquement. Comme d'habitude on peut choisir la couleur, l'épaisseur du trait etc. mais aussi (onglet "numérique") les bornes de l'intervalle de définition (Min et Max) et le pas (longueur horizontale des segments qui composent la représentation graphique), ce qui permet de dessiner facilement des polygones. CaRMetal est doté d'un algorithme de détection automatique des discontinuités qui lui évite de tracer des segments verticaux là où il n'eût pas fallu, comme le montre la représentation graphique de la partie fractionnaire de x ci-dessous:

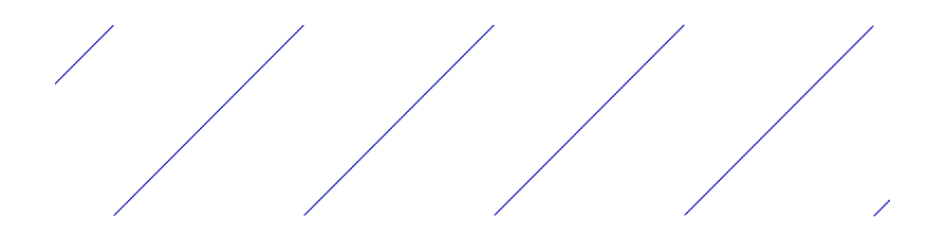

## Intégrale

<span id="page-14-2"></span>L'onglet "aspect" offre une autre possibilité: En cochant l'option "rempli", on colorie l'int´egrale de la fonction sur l'intervalle de d´efinition. Si on ne veut colorier qu'une partie du domaine sous la courbe (exemple: La région critique en statistique), on doit créer des copies de la fonction, représentées aussi mais sur des intervalles plus restreint. Ce sont ces copies qui sont coloriées. Par exemple, avec trois fonctions gaussiennes, l'une définie sur  $\mathbb R$  en rouge, une deuxième définie sur  $]-\infty;-1]$  en bleu, remplie et la troisième définie sur  $[1; +\infty]$ , en cyan, on voit la région critique ci-dessous:

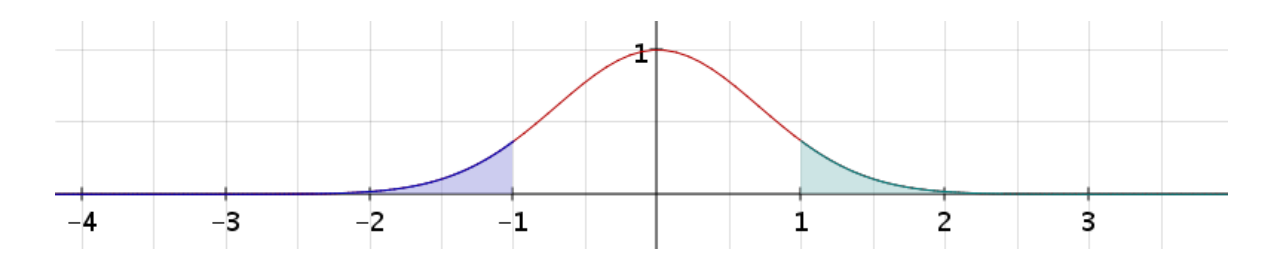

## Nuage de points

<span id="page-15-0"></span>En cochant la case "Seulement avec des points":

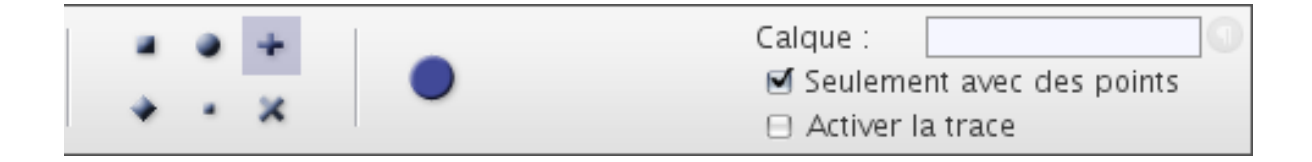

on obtient un nuage de points dont l'ordonn´ee est l'image de l'abscisse par la fonction.

L'espacement de ces points est donné par le pas réglé dans l'onglet "numérique", et leur aspect est déterminé par le style qui a été coché dans l'onglet "aspect" (ici c'est une croix `a traits vertical et horizontal).

Si on crée un point alors que la souris est proche de la représentation graphique, le point est lié à la courbe (également si après avoir créé le point, on clique sur "attacher" puis on sélectionne la courbe). Et si la courbe est en mode "points", le point est mobile sur un ensemble discret de points. Par exemple, si la fonction "x∧2/10" est en mode "points" avec un pas de 1, un point attaché à sa représentation graphique avec un incrément de 1 aura uniquement des abscisses entières. Ci-dessous, la représentation graphique est en bleu et le point mobile en rouge, avec affichage de sa valeur (ses coordonnées):

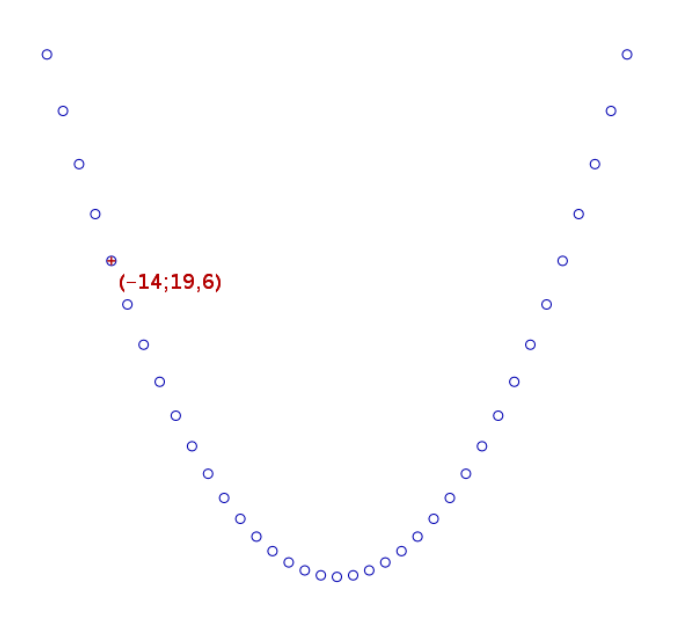

## Courbes paramétrées

<span id="page-16-0"></span>Lorsqu'on crée ou modifie une représentation graphique, dans l'onglet "numérique il y a une case "Fonction paramétrée". En cochant celle-ci, on définit deux fonctions  $x$  et  $y$  de la variable  $t$ . Et pour celle-là, on peut aussi choisir un pas, mettre en mode "points", remplir etc. Par exemple, la fonction  $x(t)=r\sin(2*t)$  et la fonction  $y(t)=r\sin(3*t)$  donnent sur  $[-\pi;\pi]$  la courbe de Lissajous suivante, en mode "rempli":

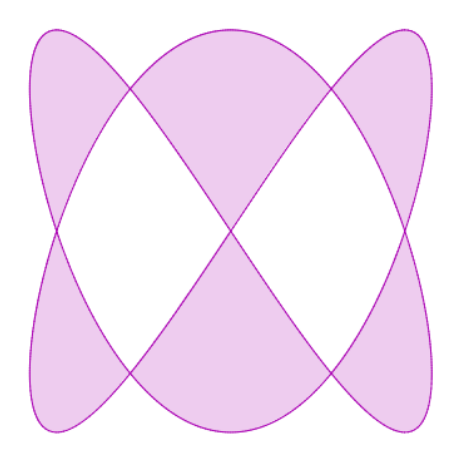

Une courbe paramétrée aussi peut être le nid douillet d'un point qui lui est attaché, et ceci même si les fonctions  $x$  et  $y$  sont discontinues. Et on peut aussi mettre une courbe paramétrée en mode "points" ce qui en fait le deuxième outil préféré (après le magnétisme) pour faire de la géométrie finie (point sur polygone).

## Lignes de niveau

<span id="page-16-1"></span>En cliquant sur l'icône représentant une lemniscate, on peut créer une fonction de deux variables  $x$  et  $y$ , mais surtout représenter l'ensemble de ses zéros. Par exemple, la courbe d'équation  $sin((x^2 + y^2)^2) = 0, 5$  est formée des moirés ci-dessous:

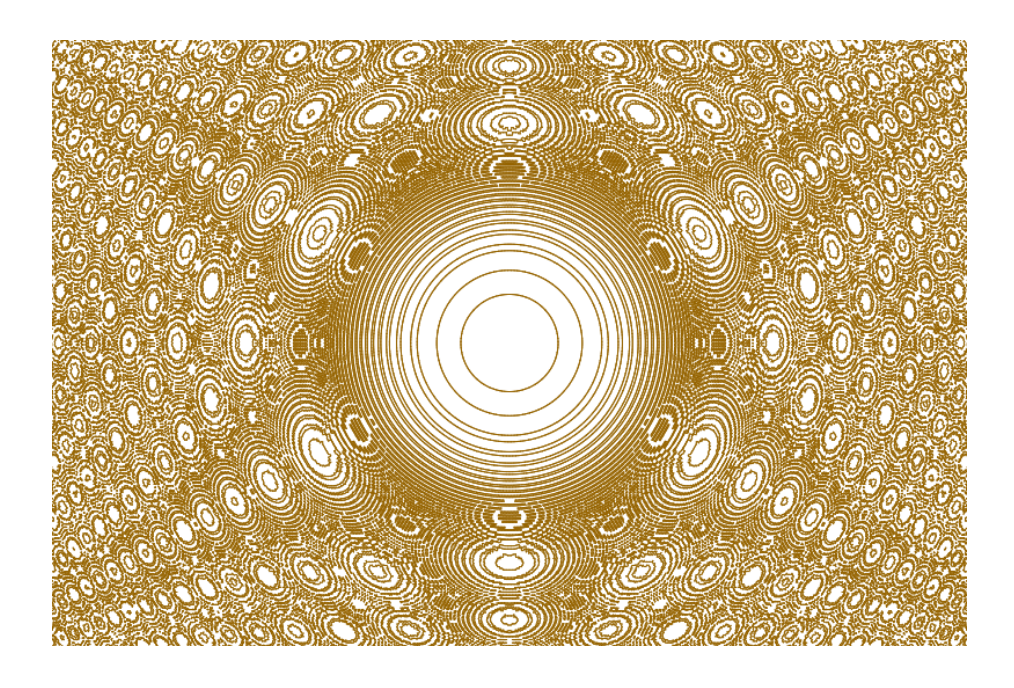

Il est possible d'attacher un point à une ligne de niveau.

# Lieux

## <span id="page-17-0"></span>**Trace**

<span id="page-17-1"></span>Rappelons que si la case "Activer la trace" est cochée pour un ou plusieurs points, en bougeant les objets dont ceux-ci dépendent, le nuage de points reste visible sur la figure tant qu'on n'a pas zoomé ou panné celle-ci. C'est un peu comme le petit Poucet qui laisse derrière lui des miettes pour visualiser le chemin parcouru. Par exemple, si on a construit un triangle dont un des sommets appartient à un cercle (celui qui est en gras ci-dessous) et qu'on a construit (en noir) son orthocentre (les traits de construction ont été rendus invisibles avec l'outil "gomme") alors en cochant "activer la trace" pour l'orthocentre:

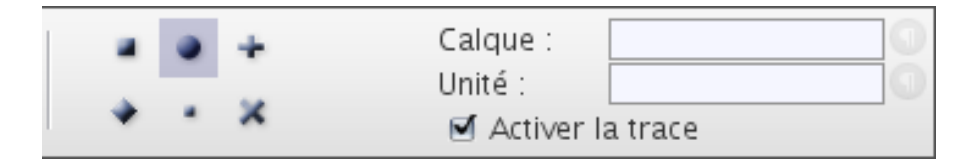

le mouvement du point gras sur le cercle donne le tracé suivant:

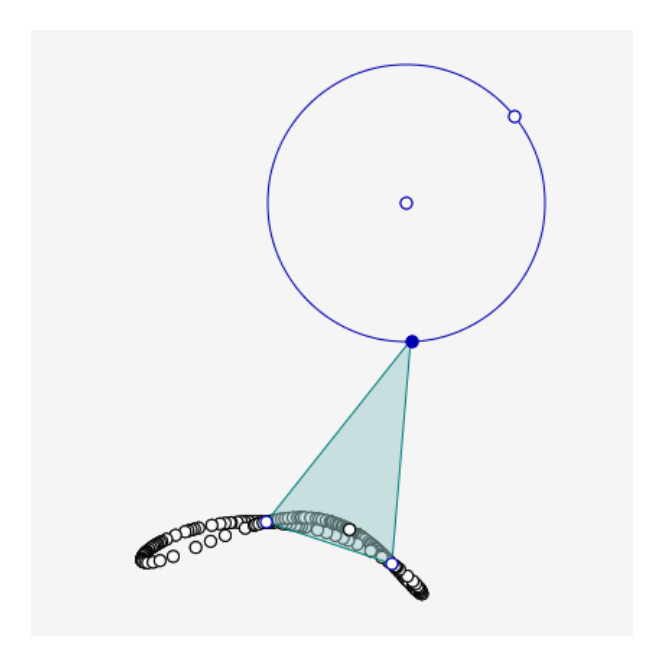

On rappelle également que ces positions successives de l'orthocentre ne sont pas mémorisées avec la figure, et qu'on peut aussi activer la trace pour des droites, des cercles etc.

Pour faire mieux (avoir une trace qui ressemble à une courbe) il y a l'outil "Trace" de CaRMetal, qui est le quatrième de la catégorie "Fonctions":

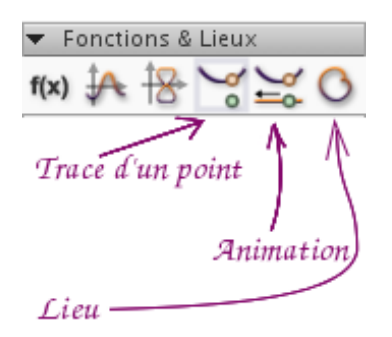

Dans l'exemple ci-dessus, on sélectionne le point dont on veut la trace (ici l'orthocentre) puis on fait bouger le point dont il dépend (ici le point en gras) et pour peu qu'on ait désactivé la trace automatique sur l'orthocentre, la courbe apparaît dès qu'on a fait le tour du cercle. Disons qu'on a remplacé les miettes du petit Poucet par la bave d'un gastéropode, moins appétissante mais plus régulière...

La trace s'enregistre avec la figure et résiste au panning de la figure (pas au zoom).

## Trace automatique

<span id="page-19-0"></span>L'avant-dernier outil (intitulé "Animation" ci-dessus) fait la même chose mais avec une animation: Après sélection de l'outil, on clique sur le point dont on veut la trace (ici l'orthocentre) tout en laissant le bouton "shift"  $appuyé$  puis on double-clique sur le point dont il dépend<sup>[8](#page-19-3)</sup> et non seulement la trace est visible mais aussi le point qui la contrôle (celui qui est en gras)  $\acute{e}$ volue automatiquement sur le cercle, à une vitesse qui peut être réglée avec les combinaisons "shift→" (pour accélérer) et "shift←" (pour ralentir). Bien sûr l'orthocentre bouge avec. Si le point de contrôle est sur un segment ou une droite, le mouvement se fait périodiquement avec retour à la première extrémité chaque fois que la deuxième est atteinte<sup>[9](#page-19-4)</sup>.

Si au lieu de "shift-cliquer" sur le point dont on veut la trace, on clique seulement dessus, la trace est invisible pendant l'animation, et n'apparaît qu'à la fin de celle-ci. Mais au fait, comment arrête-t-on l'animation? Comme suggéré par le texte en bas de fenêtre, en cliquant sur une zone vide de la figure. Un second clic permet d'ailleurs de red´emarrer l'animation (voir la description de l'outil "animation").

## Lieux de points

#### <span id="page-19-1"></span>Lieux de points

<span id="page-19-2"></span>Le dernier outil de cette catégorie permet de construire des lieux, qui ne sont pas de simples traces de points mais des objets CaRMetal gérables comme les autres; en particulier, on peut y lier des points. Pour construire un lieu, on clique sur le point dont on veut le lieu, puis on double-clique sur le point dont il dépend<sup>[10](#page-19-5)</sup>, et le lieu apparaît:

<span id="page-19-3"></span><sup>&</sup>lt;sup>8</sup>On peut aussi comme c'est demandé en bas de la fenêtre, cliquer successivement sur le cercle puis le point gras.

<span id="page-19-4"></span> $9$ Un problème intéressant est celui de la gestion des "extrémités" des droites. Disons qu'elle se fait de manière intuitive.

<span id="page-19-5"></span> $10<sup>10</sup>$ Là encore, on peut aussi cliquer sur le cercle puis sur le point.

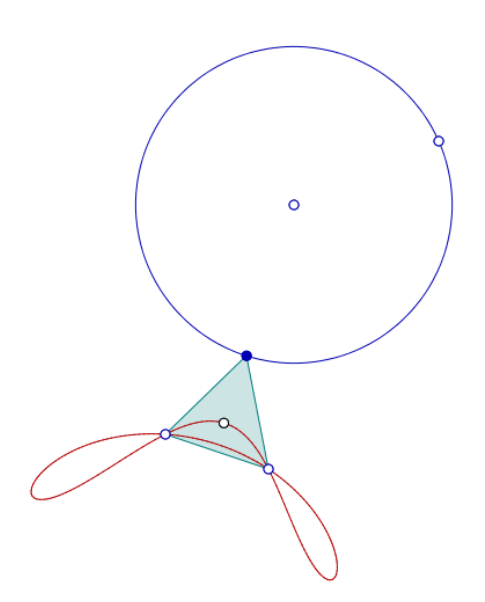

En déplaçant les points qui ne sont pas gras sur la figure, on peut voir la quartique évoluer d'une manière quasi-organique. Quand on veut le modifier, outre les classiques propriétés des onglets "aspect" (couleur, pointillé etc.) et "conditionnel", l'onglet "numérique" ne comprend qu'une propriété, appelée "Nombre d'étapes". Si ce nombre est trop petit, le lieu aura l'air polygonal. S'il est trop grand, la figure manquera de fluidité.

Le point dont dépend le lieu (point de contrôle ci-dessus) peut évoluer sur une droite, un segment ou un cercle.

#### Enveloppes de droites

Le même outil peut aussi s'appliquer à une droite dépendant d'un point (au lieu d'un point d´ependant d'un point) et dans ce cas donne l'enveloppe de la droite (ou du segment d'ailleurs). Par exemple, pour construire la célèbre enveloppe des droites de Simson d'un triangle, on construit, après le triangle et son cercle circonscrit, un point sur le cercle (en rouge ci-dessous), deux côtés du triangle puis les projetés du point rouge sur ces côtés, qui définissent la droite de Simson du point rouge (ici en noir pointillé - les traits de construction ont été rendus invisibles pour ne pas alourdir la figure). Ensuite l'outil "lieu" a été sélectionné, puis la droite, puis un double-clic sur le point rouge a fait apparaître l'enveloppe de la droite:

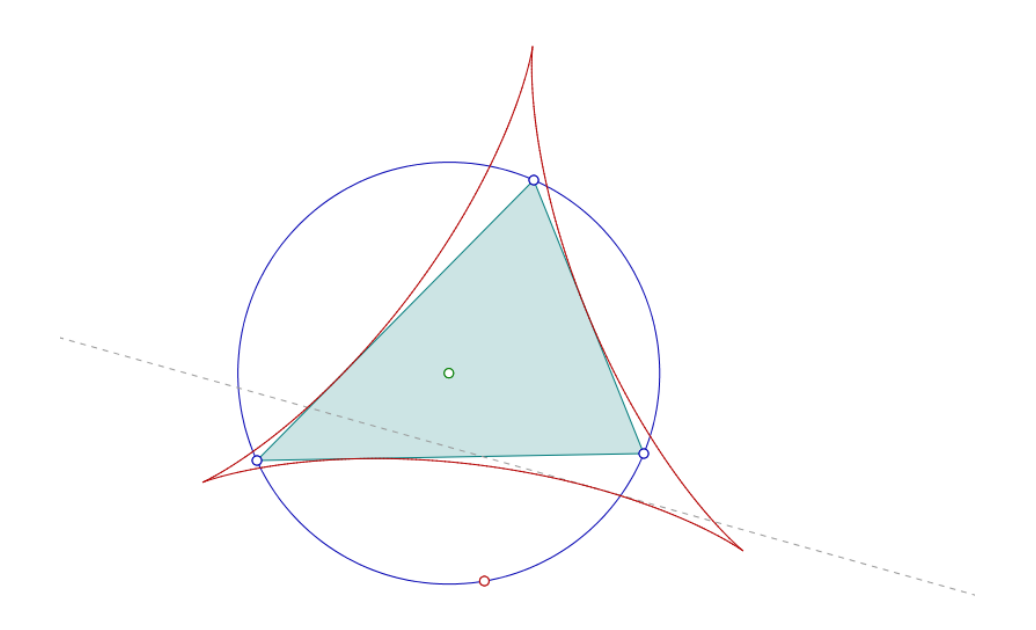

 $\mathrm{Si}\xspace$ on bouge un des points bleus, l'enveloppe se déforme en temps réel. Et on peut y attacher un point.